## 「ヒナンパス」  $\sim$  災害によって避難所を探します $\sim$ ブ ッ ク マ ー ク 登 録 と 簡 単 ア ク セ ス 【 Android編 】

(1)スマートフォンのバーコードリーダーを起動して「QRコード」を読み取ります。

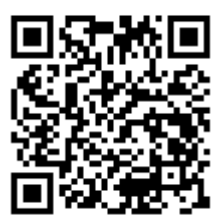

ヒナンパスURL: http://odp.jig.jp/hinanpass/?

(2) 画面にアドレ[スが表示されます。](http://odp.jig.jp/hinanpass/?)

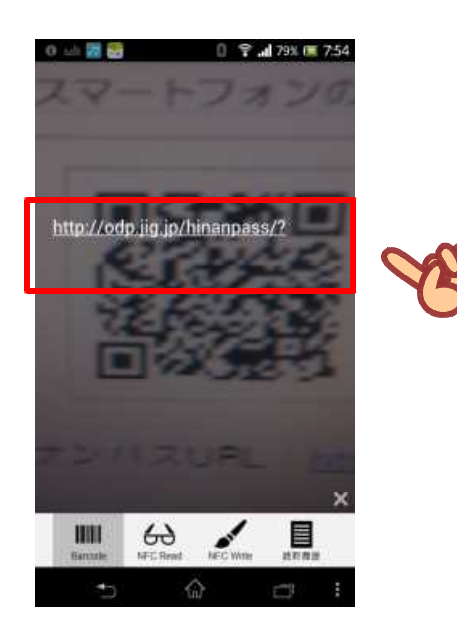

(3) URLを「googleChrome」で開きます。

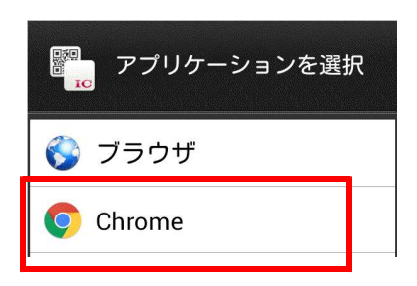

(4) ホーム画面へのアイコンを作成。矢印のボタンを押し、「ホーム画面に追加」を 選択します。

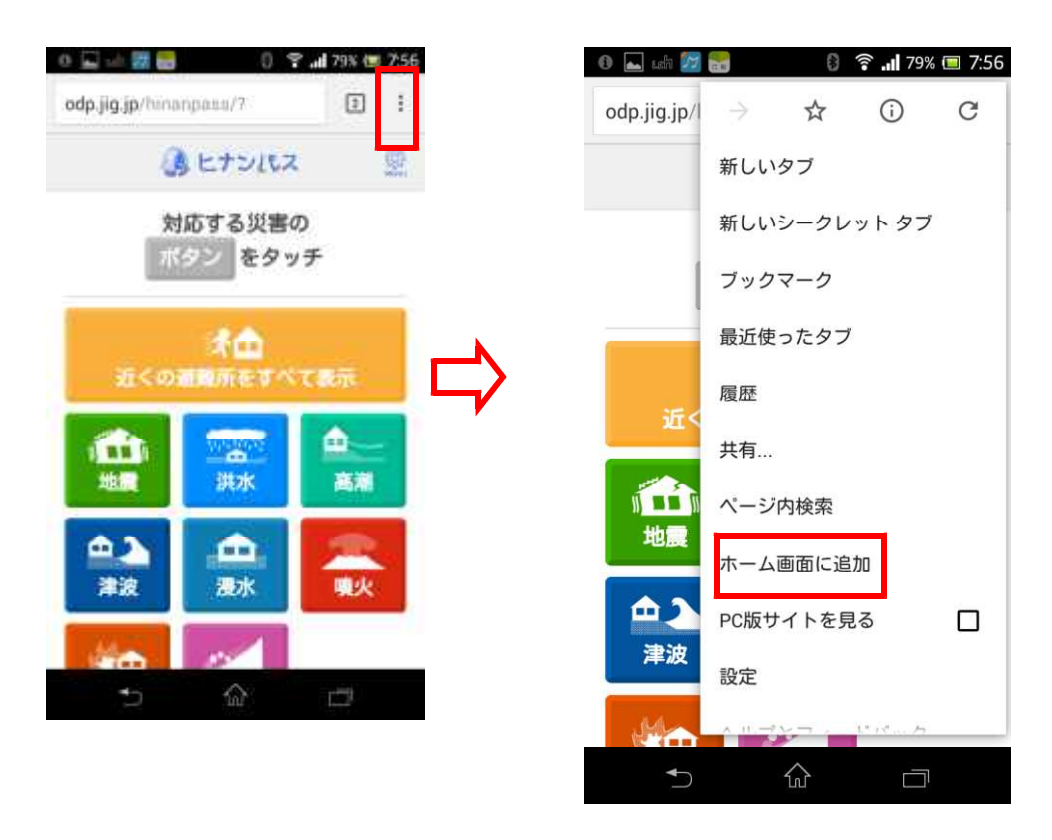

(5)ホーム画面にアイコンが作成されます。

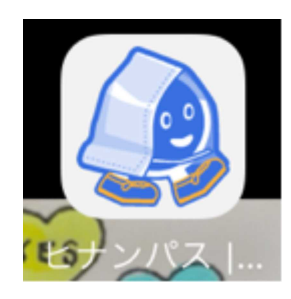